# Docker 로그 순환 초기화

### 목차

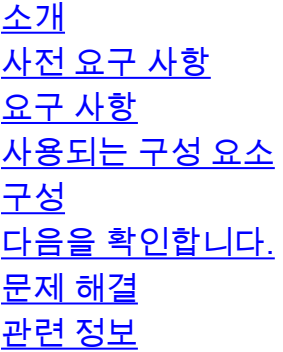

# 소개

이 문서에서는 Secure Network Analytics Manager에서 단일 특정 docker 이미지 로그 파일을 초기 화하거나 순환하는 방법에 대해 설명합니다.

# 사전 요구 사항

#### 요구 사항

Cisco에서는 다음 항목에 대해 알고 있는 것이 좋습니다.

• 보안 네트워크 분석 관리자에 대한 루트 사용자 액세스

#### 사용되는 구성 요소

이 문서의 정보는 Secure Network Analytics Manger v7.3.2 이상을 기반으로 합니다.

이 문서의 정보는 특정 랩 환경의 디바이스를 토대로 작성되었습니다. 이 문서에 사용된 모든 디바 이스는 초기화된(기본) 컨피그레이션으로 시작되었습니다. 현재 네트워크가 작동 중인 경우 모든 명령의 잠재적인 영향을 미리 숙지하시기 바랍니다.

# 구성

탐색: **/etc/logrotate.d/** 디렉토리와 cd /etc/logrotate.d/ 명령을 실행합니다.

현재 복사 **swos-docker-config** 쉽게 식별할 수 있는 새 파일로 파일을 만듭니다. 예를 들어, **/lancope/var/logs/containers/svc-ise-client.log** 파일, 파일 이름 지정 **svc-ise-config** 을(를) **cp swos-docker-config svc-ise-config** 명령을 실행합니다.

새 항목 편집 **svc-ise-config** 파일 vi svc-ise-config 명령을 사용합니다.

732smc:/etc/logrotate.d# cp swos-docker-config svc-ise-config 732smc:/etc/logrotate.d# vi svc-ise-config 내용이 이 출력과 일치하도록 파일을 편집합니다.

/lancope/var/logs/containers/svc-ise-client.log { copytruncate compress rotate 10 missingok notifempty size +5000k su root lclog }

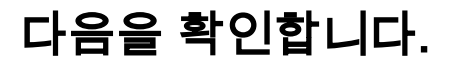

파일을에 강제 적용 logrotate -f svc-ise-config 명령을 실행합니다.

732smc:/etc/logrotate.d# **ll /lancope/var/logs/containers/svc-ise-client.log\*** -rw-r--r-- 1 root adm 85446 Nov 3 16:08 /lancope/var/logs/containers/svc-ise-client.log

732smc:/etc/logrotate.d# **logrotate -f svc-ise-config**

732smc:/etc/logrotate.d# **ll /lancope/var/logs/containers/svc-ise-client.log\*** -rw-r--r-- 1 root adm 0 Nov 3 16:19 /lancope/var/logs/containers/svc-ise-client.log -rw-r--r-- 1 root adm 85446 Nov 3 16:19 /lancope/var/logs/containers/svc-ise-client.log.1.gz 732smc:/etc/logrotate.d#

# 문제 해결

Cisco의 **logrotate -vf svc-ise-config** 명령을 사용하여 더 자세한 출력을 수신합니다.

또는 logrotate -dvf svc-ise-config 명령을 사용하여 파일을 회전하거나 작업을 수행하지 않는 디버그/리허 설 출력을 수신합니다.

732smc:/etc/logrotate.d# **logrotate -vf svc-ise-config** reading config file svc-ise-config Reading state from file: /var/lib/logrotate/status Allocating hash table for state file, size 64 entries Creating new state <line repeats many times - removed for brevity> Creating new state Handling 1 logs rotating pattern: /lancope/var/logs/containers/svc-ise-client.log forced from command line (10 rotations) **empty log files are not rotated, old logs are removed <--- This can be a cause of a file not to rotate** switching euid to 0 and egid to 998 considering log /lancope/var/logs/containers/svc-ise-client.log Now: 2022-11-03 16:19 Last rotated at 2022-11-03 16:17 **log does not need rotating (log is empty) <--- The utlimate decision made by logrotate will print here** switching euid to 0 and egid to 0

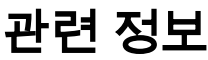

• <u>[Cisco 기술 지원 및 다운로드](https://www.cisco.com/c/ko_kr/support/index.html?referring_site=bodynav)</u>

이 번역에 관하여

Cisco는 전 세계 사용자에게 다양한 언어로 지원 콘텐츠를 제공하기 위해 기계 번역 기술과 수작업 번역을 병행하여 이 문서를 번역했습니다. 아무리 품질이 높은 기계 번역이라도 전문 번역가의 번 역 결과물만큼 정확하지는 않습니다. Cisco Systems, Inc.는 이 같은 번역에 대해 어떠한 책임도 지지 않으며 항상 원본 영문 문서(링크 제공됨)를 참조할 것을 권장합니다.